# **共有計画**

## かんたんスタートアップガイド

~Walk in home Plusからの連動編~

 $\checkmark$ 

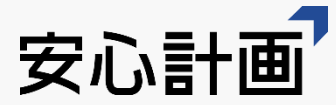

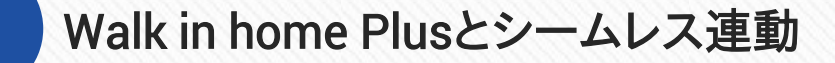

Walk in home Plusで作成したZIPデータを ドラッグ&ドロップするだけでデータが完成します。

#### だれでもかんたんな操作性 2

だれでも直感的にプロジェクト作成が可能です。

3 アプリ不要

1

**共有計画の特徴**

ネット環境さえあれば、PC・スマホ・タブレットと デバイスを問わずご利用いただけます。

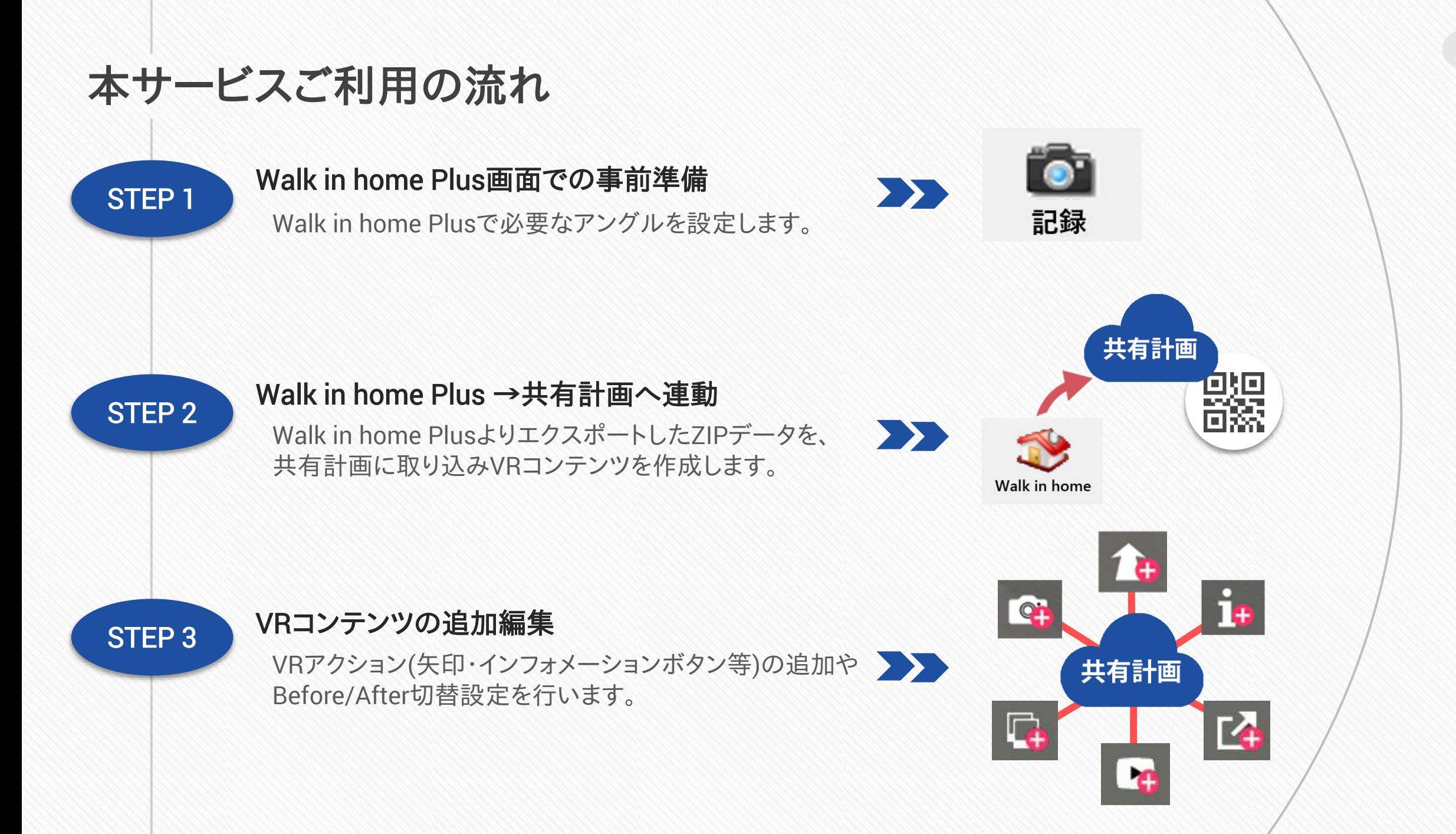

 $\overline{2}$ 

### **STEP1:Walk in home Plus画面での事前準備**

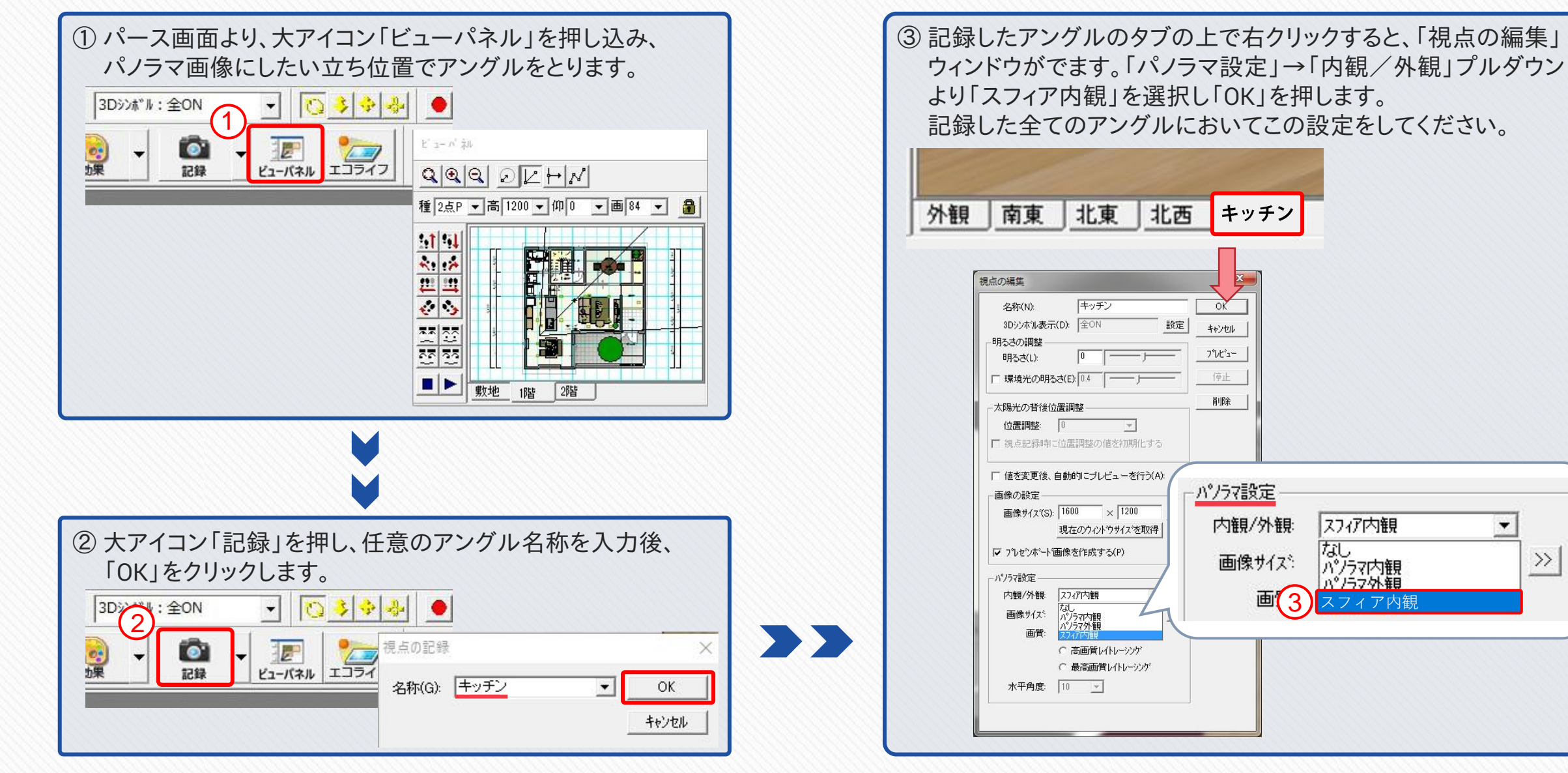

Walk in home Plusでの事前準備は以上で終了です。続いての作業は共有計画用データパックを出力します。

 $\textbf{3)}$ スフィア内観

スフィア内観

なし<br>パクマ内観

パクラマ外観

 $\overline{\phantom{a}}$ 

 $\gg$ 

### **STEP2:Walk in home Plus→共有計画の連動 1/2**

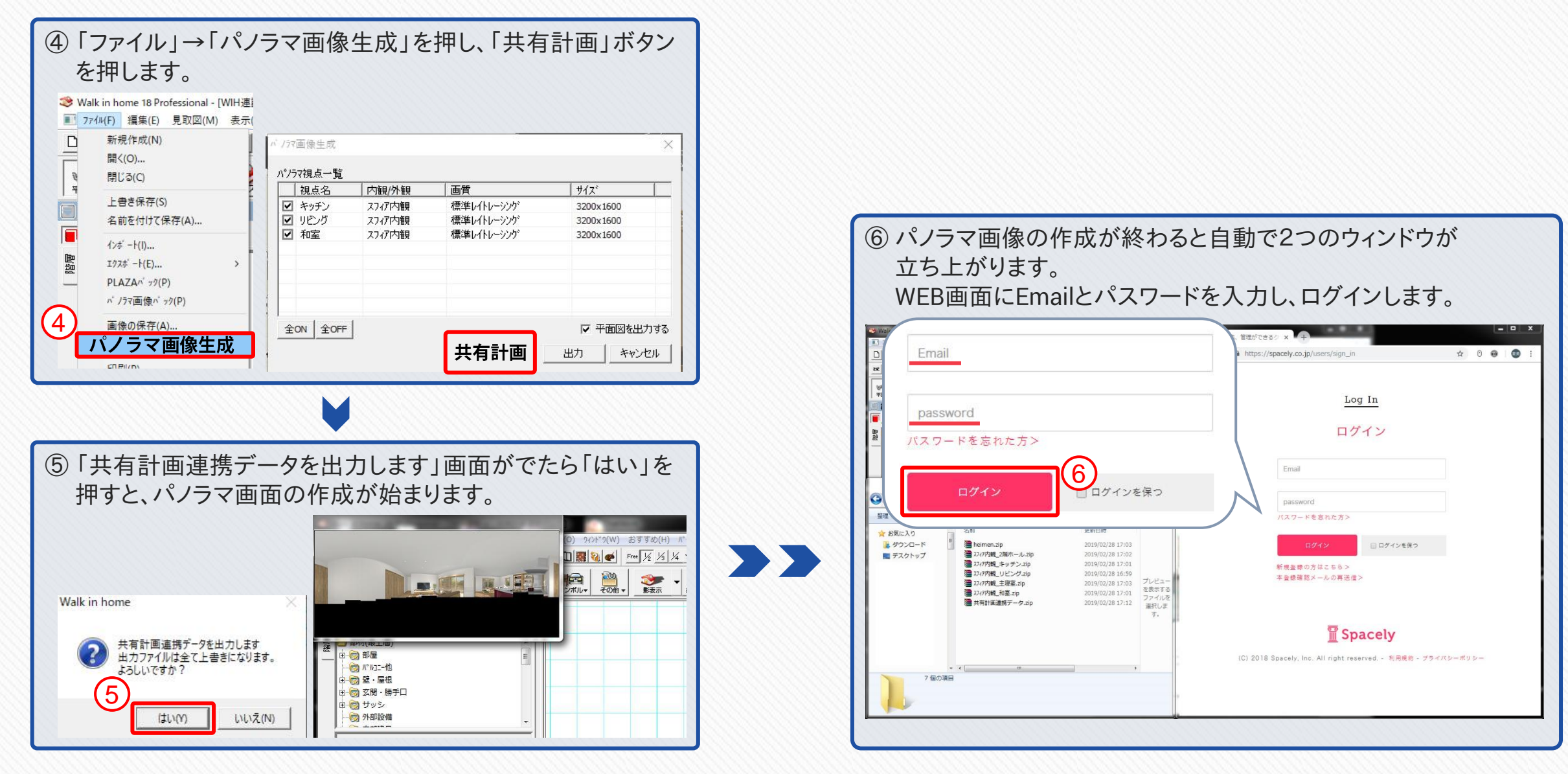

続いての作業は共有計画へデータパックをアップロードします。

### **STEP2:Walk in home Plus→共有計画の連動 2/2**

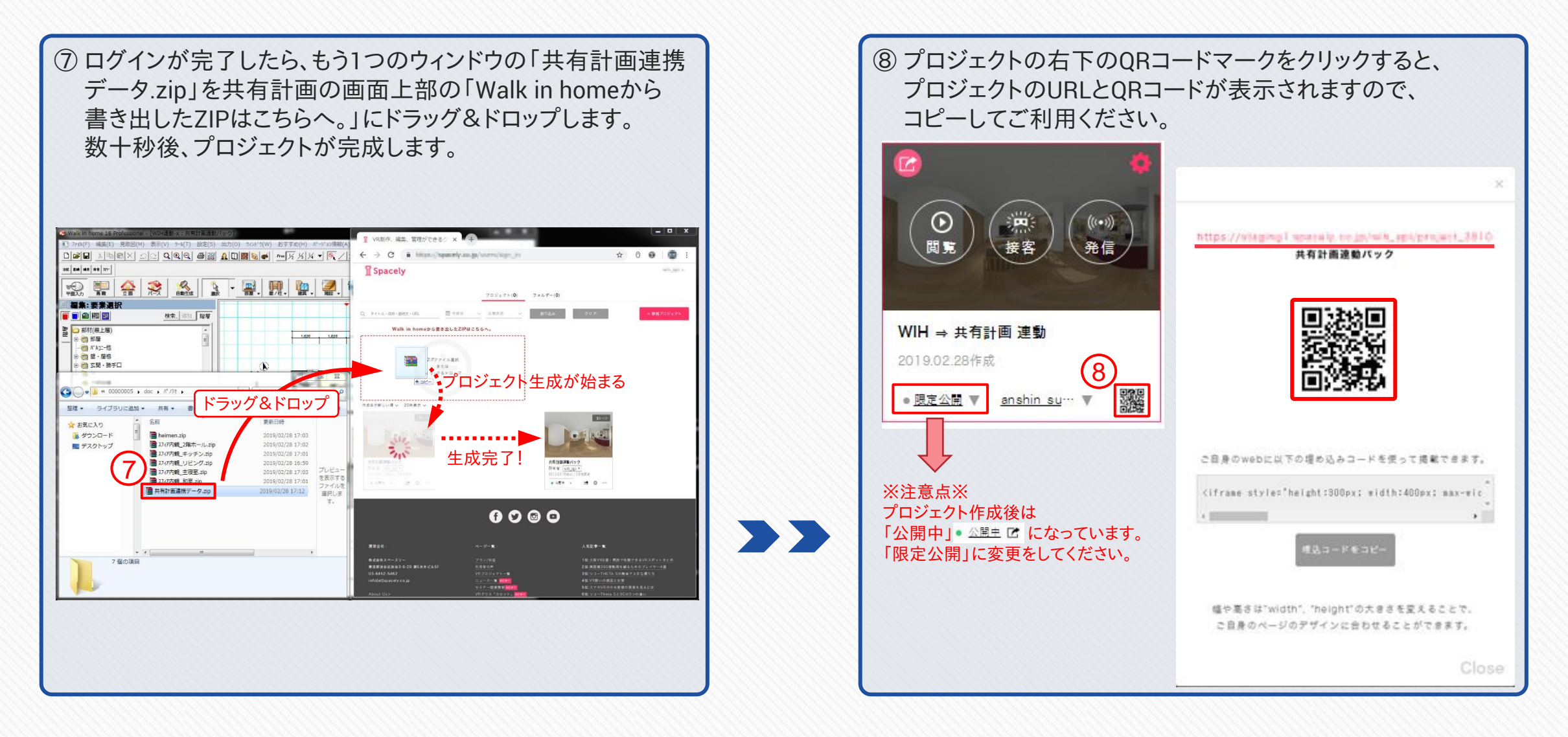

以上でプロジェクトの作成は終了です。プロジェクトにキャプションを追加する場合は、次の手順に進んでください。

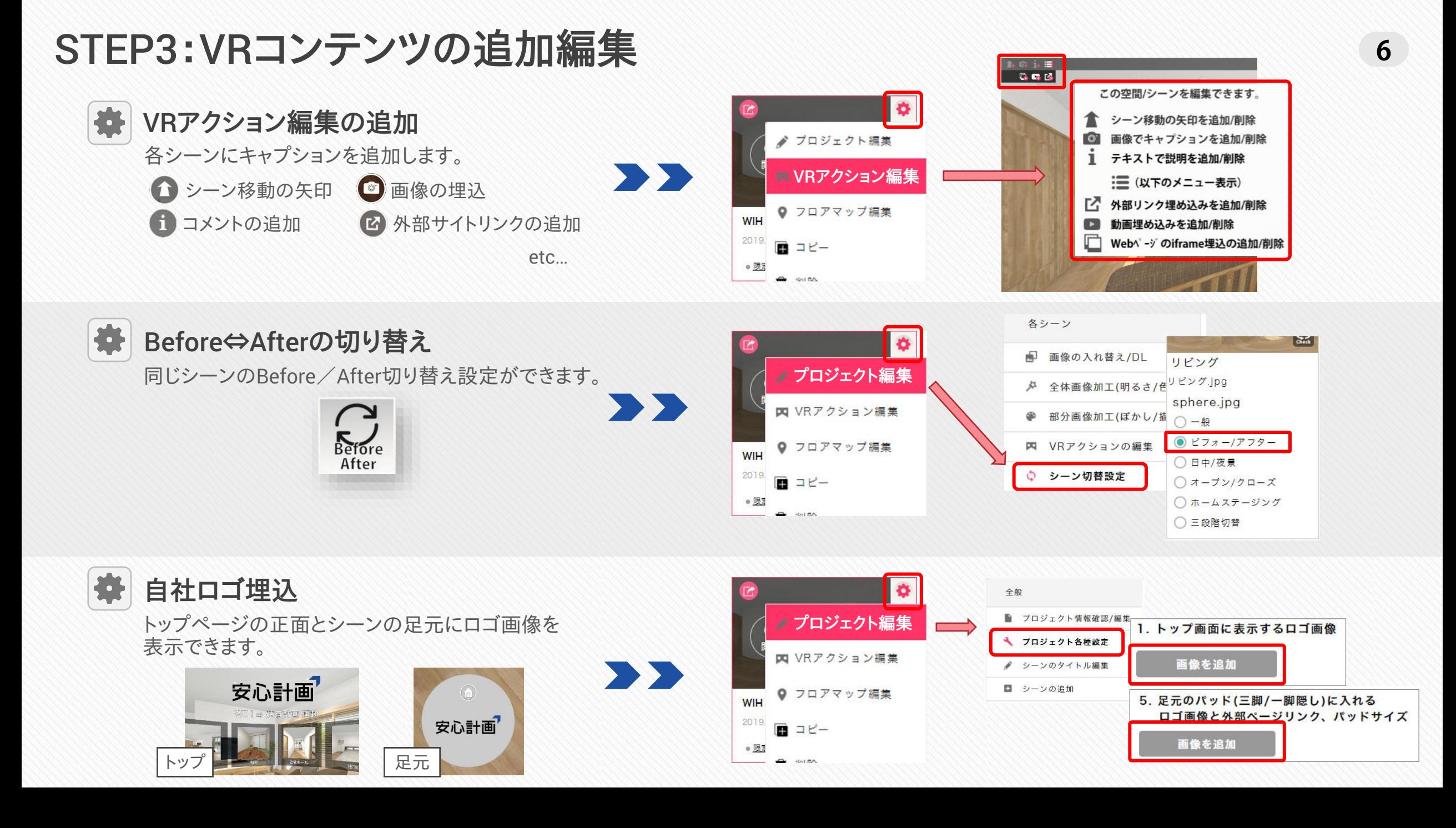

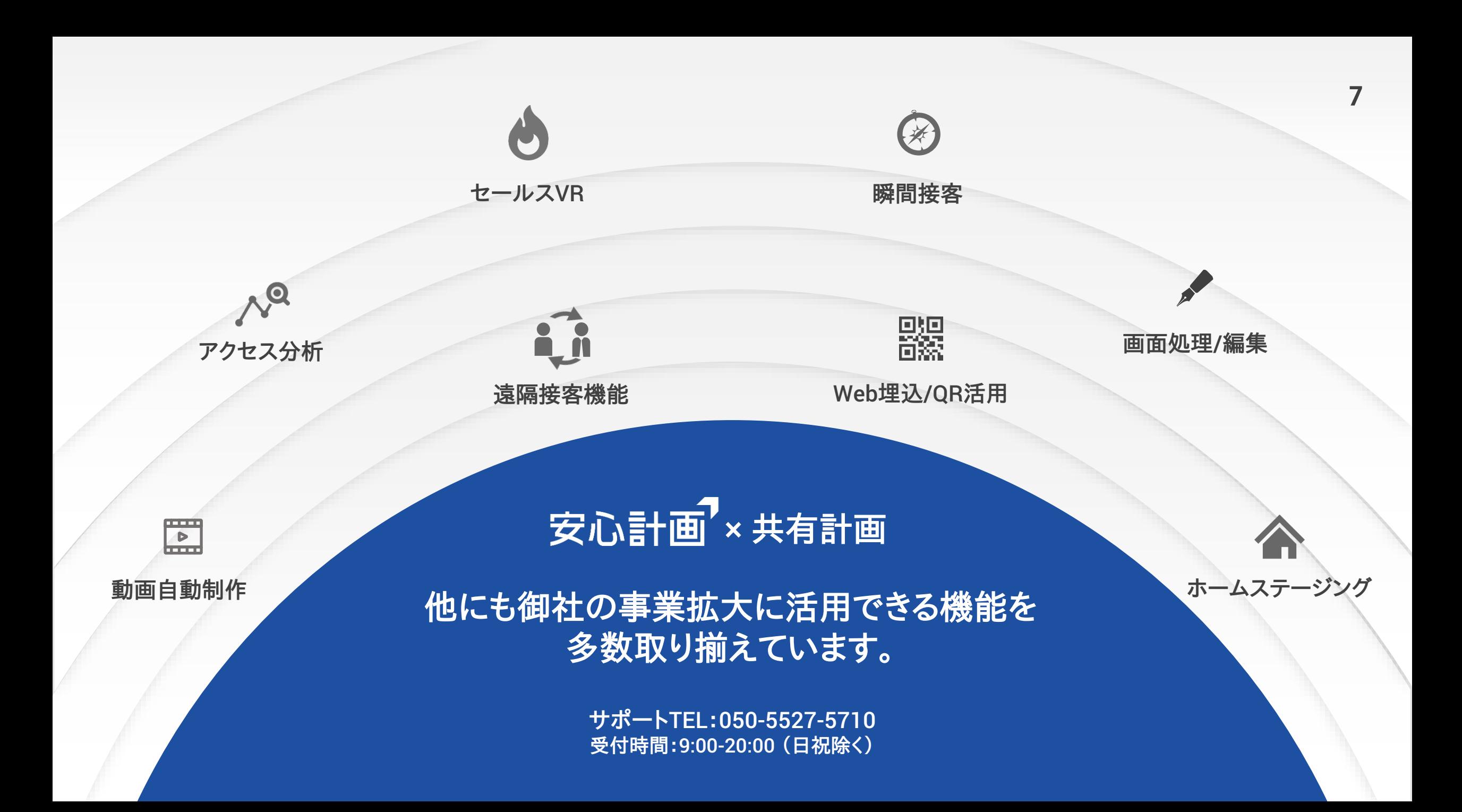